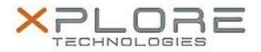

# Xplore Technologies Software Release Note

| Name                             | L10 Physical Button Driver   |
|----------------------------------|------------------------------|
| File Name                        | L10_ButtonDriver_4.7.0.2.zip |
| Release Date                     | September 27, 2018           |
| This Version                     | 4.7.0.2                      |
| Replaces<br>Version              | All previous versions        |
| Intended<br>Product              |                              |
| File Size                        | 49 КВ                        |
| Supported<br>Operating<br>System | Windows 10                   |

• Fixes issue with EC Events (Battery removal and Thermal events)

## What's New in this Release

• N/A

### Pre-requisites

- iX101L1 Requires BIOS A03
- iX101L2 Requires BIOS A01

### Installation and Configuration Instructions

#### To install the L10 Button Driver 4.7.0.2 update, perform the following steps:

- 1. Download the update and save to the directory location of your choice.
- 2. Unzip the file to a location on your local drive.
- 3. Right-click the installer (Button\_install.cmd) and select 'Run as administrator'.
- 4. The update process completes quickly with no additional user action.

#### Licensing

Refer to your applicable end-user licensing agreement for usage terms.